## CalPlanning: Enabling Reporting POV Preview **Updating Your Reporting Preferences**

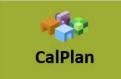

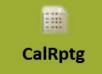

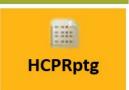

As of 2/21/18, to enable the POV Preview Box to display when running a report from the CalPlan, CalRptg and HCPRptg repositories you will need to set your CalPlanning preferences as shown here:

- From the CalPlanning Navigate toolbar select File -> Preferences
- From the **Preferences** left-hand navigation pane select **Financial Reporting**
- From the User Point of View set Preview to On and select OK
- Log out of the CalPlanning Workspace and log back in to apply setting

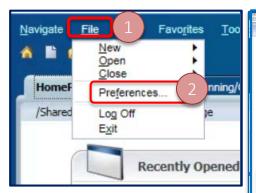

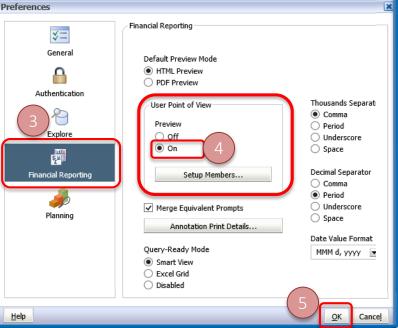

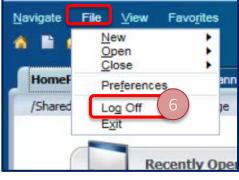

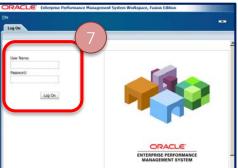

Once enabled the POV **Preview** setting will persist.

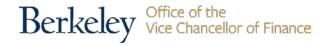